## **AutoCAD Crack For PC**

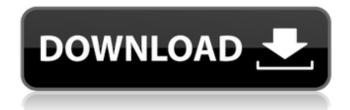

## **AutoCAD Crack + Activation Code PC/Windows**

Autodesk AutoCAD Download With Full Crack is a family of desktop and mobile apps for 2D and 3D CAD and BIM, designed to make computeraided design (CAD) and other 2D and 3D digital content creation easier and more efficient. Autodesk AutoCAD

For Windows 10 Crack LT is a simplified, entry-level, version of AutoCAD For Windows 10 Crack and offers fewer features. Autodesk AutoCAD R14 is the latest version of AutoCAD. Autodesk AutoCAD LT The AutoCAD LT family of products is designed to offer a complete solution for both design and manufacturing

applications. The LT family of products provide the following benefits: Benefits of AutoCAD LT All-inclusive Product with integrated benefits that make design and engineering easier Quickly create 2D and 3D drawings and other geometrybased content Productivity enhancements for drawings and models Productivity

enhancements for files and data Autodesk LT family of products provide these advantages: Benefits of AutoCAD LT Simplified 2D and 3D CAD workflow Runs on lowend, low-spec computers Onestep two-dimensional (2D) and 3D modeling Very easy to learn and use AutoCAD LT does not include any 3D modeling

capabilities. AutoCAD LT only includes the following features: Core features: 2D and 3D modeling Viewing Drafting **Printing Orientation Bounding** and Predefined Bounds Tracing Drafting, Text and Dimension tools 2D and 3D Drawing tools View and Print 3D Models **Export Options Version** Information File Management

Align Align to Grid 2D and 3D Coordinate System Drawing Reference 2D and 3D Planar Tools Focal Points View Ports and Views 3D viewports 2D and 3D Display AutoCAD LT Versions There are currently three versions of AutoCAD LT available for purchase: AutoCAD LT 2017 Standard AutoCAD LT 2017 Enterprise

AutoCAD LT 2017 Design Standard AutoCAD LT 2017 Enterprise (See the tables below for the differences in features among

**AutoCAD Product Key Full For Windows** 

3D Modeling The most obvious feature of Autodesk 3D Design software is its ability to model 3D objects, which is covered in

its tutorial pages. The 3D Design product has many additional features, such as the ability to "build" a model from multiple layers or sheets, to control the virtual environment in which a model is constructed, to view and navigate the inside of a model. Autodesk also offers tools for importing and exporting 3D

files. Autodesk's 3D Design software uses a nonhierarchical modeling system called Forge. It supports many modeling tasks, such as creating planes and boxes, extruding objects into surfaces, and adding texture to surfaces. Construction Autodesk Revit **Architecture: Construction** products, including Autodesk

Building Design Suite, Autodesk Architecture Design Suite, Autodesk Architectural 3D, Autodesk Construction 3D, Autodesk Civil 3D, Autodesk MEP Suite, Autodesk NX NUMA, Autodesk Revit MEP, Autodesk RCC and Autodesk RVT, are used in the design of buildings, roads, bridges, tunnels, pipes and other infrastructure.

Autodesk Construction Design Suite is a complete and integrated suite of tools for architectural and engineering design of buildings, roads, bridges, tunnels, pipes and other infrastructure and mechanical systems. Autodesk Construction Design Suite includes AutoCAD Architecture; Autodesk Revit Architecture

and Autodesk BIM 360 Architecture: Autodesk Plant 3D; Autodesk Civil 3D; Autodesk Structures and MEP; Autodesk RVT; and Autodesk Design 360. Autodesk Revit Architecture, Autodesk Revit Architecture Viewer, Autodesk Revit MEP, Autodesk BIM 360 Architecture, Autodesk Plant 3D and Autodesk Plant 3D

Viewer are delivered separately as standalone products or as optional add-ons for Autodesk Construction Design Suite. Autodesk Building Design Suite is a suite of construction design products, which includes Autodesk Building Design Suite, Autodesk Building Designer and Autodesk

Architectural 3D, as well as Autodesk Revit Building, Autodesk Revit MEP and Autodesk Site Work, Autodesk Building Design Suite gives users a single integrated tool set for creating complete building design packages. It is part of a family of design products, including Autodesk Architectural Design Suite,

## Autodes ca3bfb1094

## **AutoCAD Crack With Key X64**

Click the "Edit with Autocad" button on the installation screen and choose the HXS file Close Autocad and open the file. Click "Architectural" and then click on "Mass Designing". Click "Add lines" and select "Calculation" and click OK. Click on "Add outlines" and

select "Coordinate" and click OK. Click on "Add section" and select "Line and Circle" and click OK. Create one line with an area of 250 in base and select it. Click "Add lines" and select "Mass Designing" and click OK. Click on "Add circles" and select "Volume" and click OK. Click on "Add sections" and select "Mass Designing" and

click OK. Click on "Add circles" and select "Plan Drawing" and click OK. Select Plan Drawing D1 and check "Plan for the city construction" and "Optimized building plan" and click OK. Select Plan Drawing D2 and check "Building mass and measures" and "Support mass" and click OK. Select Plan Drawing D3 and check "Three

sections of the outline of buildings" and click OK. Select Plan Drawing D4 and check "Section of the optimal position" and "Graphic explanation" and click OK. Select Plan Drawing D5 and check "Plan plan for the modern house" and click OK. Select Plan Drawing D6 and check "Construction plan" and

"Sections of the modern house" and click OK. Click on "View" and select "Base" and click OK. Click on "View" and select "Section" and click OK. Create and activate the plan by choosing View. Configure the screenshot Select the first element and click on the "Fill Color" on the right side of the toolbar. Select the second

element and click on the "Fill Color" on the right side of the toolbar. Select the third element and click on the "Fill Color" on the right side of the toolbar. Select the fourth element and click on the "Fill Color" on the right side of the toolbar. Select the fifth element and click on the "Fill Color" on the right side of the

toolbar. Select the sixth element and click on the "Fill Color" on the right side

What's New In AutoCAD?

Myriad 3D models: Embed 3D models in your AutoCAD drawings with your choice of viewing, and interact with them directly. (video: 1:35 min.)
More to come: Smart Visuals:

23 / 31

Automatic template generation for those times when creating drawings from scratch is not an option. (video: 1:05 min.) Printing new page styles: More page layouts than ever: From standard desktop and landscape to new-style and adjustable layouts. More customization and control: More adjustments to existing

symbols, including symbols in multiple languages. Simplifying multi-spatial dimensions: Based on feedback from users, the automatic multi-spatial dimensioning has been simplified. Other Improvements: More information about new features, such as using contextbased hints to improve your

drawings. New features include: Markup Import and Markup Assist Rapidly send and incorporate feedback into your designs. Import feedback from printed paper or PDFs and add changes to your drawings automatically, without additional drawing steps. You can now import text files that contain comments and

remarks, as well as web pages or wikis that can be edited. Enter text into comments and remarks directly on the page or wiki, or use the "Add remark" and "Add comment" options available on the context menu. Enter text into comments and remarks using the Text tools on the Tools tab. Incorporate text into existing drawings or

drawings that are ready for feedback. You can import text from a text file or web page or use the "Add Text" and "Add comment" options available on the context menu. Enter text into existing drawings using the Text tools on the Tools tab. You can now also import comments and remarks from the comments and remarks

fields on drawing properties. Add text and comments as comments and remarks for existing symbols, and save your changes to drawings using the "Add comment" option on the context menu. You can also add comments and remarks to symbols, objects, text, page headers, and section breaks using the

"Add comment" option available on the context menu. Embed 3D models in your drawings with your choice of viewing, and interact with them directly. The AutoCAD 2023 3D feature allows you to easily import and embed